This page will redirect you to build instructions for the LOFAR common software packages. Unfortunately there are two confusing names for two very different software bases:

- LOFAR Software → the package used and maintained by ASTRON containing control software, pipelines, AwImager, AOFlagger; this is the package developed and elaborated and used in the LOFAR production environment
- LUS (LOFAR USer Software) → package maintained by the KSPs (Key Science projects) containing the pulsar pipelines tools, the Cosmic Ray tools, etc.

# **LOFAR (Offline) Software**

## **LOFAR Releases and installed production versions**

- [Release notes for LOFAR Offline software versions](https://www.astron.nl/lofarwiki/doku.php?id=public:lofar_offline_releases)
- [Overview of currently installed LOFAR versions on CEP.](https://www.astron.nl/lofarwiki/doku.php?id=public:operational_lofar_versions)

## **Retrieve and build Instructions**

There are basically two ways to obtain the LOFAR Offline software.

- 1. One is to fetch the source code directly from the LOFAR repository and do it all yourself. This requires that your system has a bunch of libraries installed already, or that you need to install these as you go. This is for people who are somewhat familiar with installing packages and building your own code using CMake.
- [Instructions for how to obtain and build the LOFAR software tree from code.](https://www.astron.nl/lofarwiki/doku.php?id=public:user_software:lofar)
- [Notes on installing the LOFAR Software on different Systems](https://www.astron.nl/lofarwiki/doku.php?id=public:user_software:installation_notes).
- Ubuntu 14.04/16.04 LTS users can obtain precompiled LOFAR (and other) packages from [Gijs](http://kernsuite.info/) [Molenaar's KERN repository.](http://kernsuite.info/) This package is not supported by the Radio Observatory, please contact Gijs Molenaar in case of issues.
- 1. You can also use [this Docker repo,](https://hub.docker.com/u/lofar/) which contains docker images uploaded by the LOFAR Software team. For more information on their use, see [here.](https://www.astron.nl/lofarwiki/doku.php?id=public:docker)

## **Some documentation**

Note: additional documentation can be found on GitHub ([https://github.com/lofar-astron\)](https://github.com/lofar-astron)

Go to [documentation](https://www.astron.nl/lofarwiki/doku.php?id=public:user_software:documentation:start) this page for documentation on DPPP, BBS,etc…

## **LUS**

#### **LUS build instructions**

[LUS instructions \(not up to date...\)](https://www.astron.nl/lofarwiki/doku.php?id=public:user_software:user_software)

## **Dynspec**

The Dynspec package (Dynamic Spectrum toolkit) can be downloaded and used as well.

[Documentation for the Dynspec Toolkit](https://www.astron.nl/lofarwiki/doku.php?id=public:user_software:dynspec)

## **LoSoTo**

- [Installing Losoto in a Virtual environment on flits](https://www.astron.nl/lofarwiki/doku.php?id=public:user_software:losot)
- [Installing Losoto in a Virtual environment on an ubuntu 14.04](https://www.astron.nl/lofarwiki/doku.php?id=public:user_software:losot-ubuntu)

## **prefactor**

[Documentation on how to install and use the Pre-facet-Calibration Pipeline](https://www.astron.nl/lofarwiki/doku.php?id=public:user_software:prefactor)

From: <https://www.astron.nl/lofarwiki/>- **LOFAR** *Wiki*

Permanent link: **[https://www.astron.nl/lofarwiki/doku.php?id=public:user\\_software:start&rev=1531643161](https://www.astron.nl/lofarwiki/doku.php?id=public:user_software:start&rev=1531643161)**

Last update: **2018-07-15 08:26**

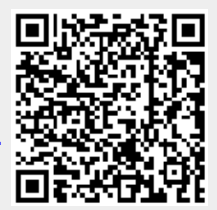